*Документация микропроцессорного контроллера "MIKSTER MCC 026"* 

# mi<scea.

*Sp. z o.o.* 

*41 - 250 Czeladź ul. Wojkowicka 21 тел. (32) 265-76-41; 265-70-97; 763-77-77 факс: 763-75-94 www.mikster.com mikster@mikster.com* 

(14.11.2007)

## *СОДЕРЖАНИЕ*

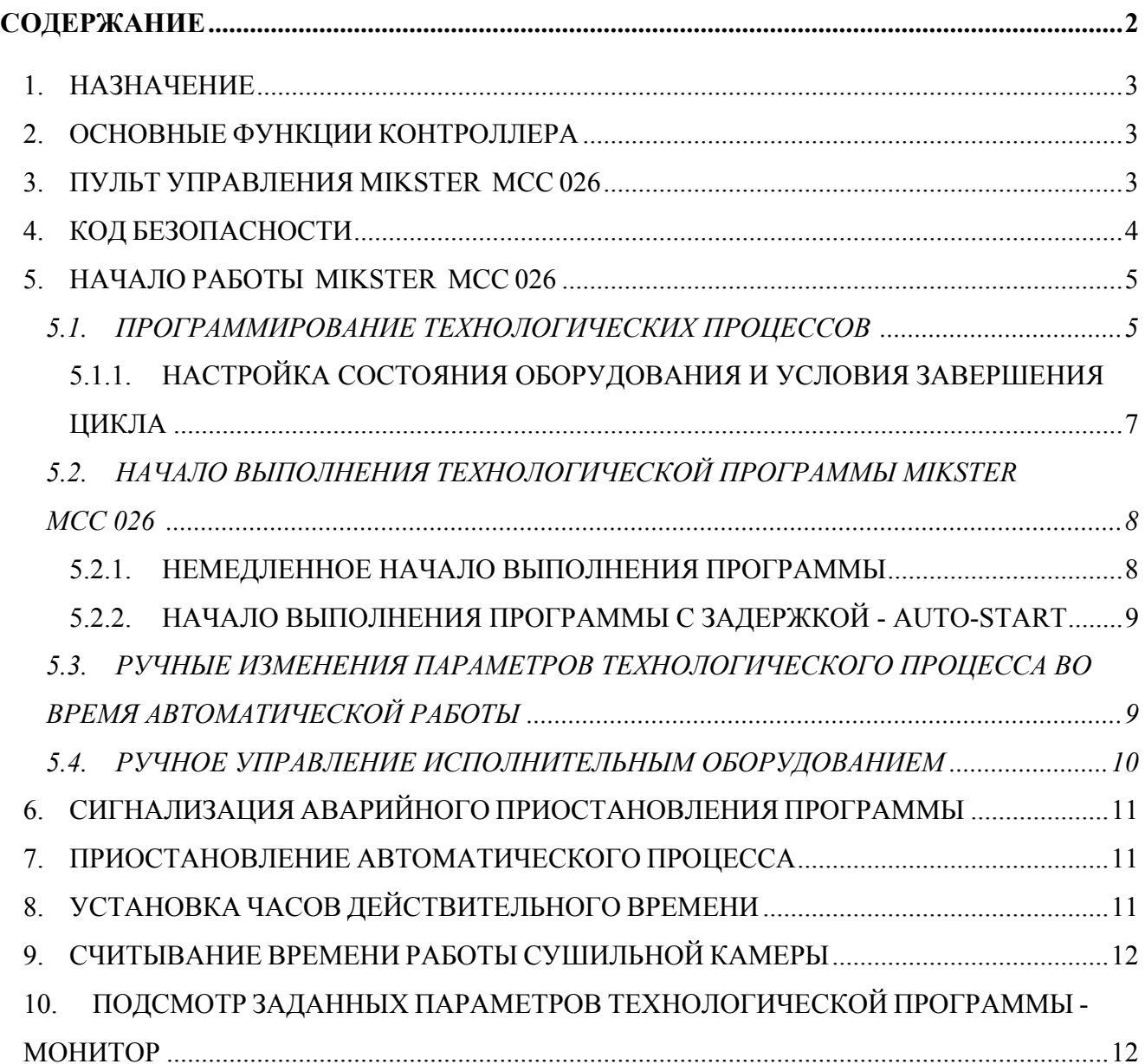

## *1. НАЗНАЧЕНИЕ*

Микропроцессорный контроллер серии MIKSTER MCC 026 предназначенный для автоматического управления промышленного оборудования, требуемого програмной работы и измерения физических величин, напр. температуры, давления, влажности и др.

Контроллер MIKSTER MCC 026 предназначенный особенно для управления технологическим процессом в СУШИЛЬНЫХ КАМЕРАХ.

#### *2. ОСНОВНЫЕ ФУНКЦИИ КОНТРОЛЛЕРА*

- автоматическое выполнение технологической программы,
- 40 программ,
- 6 циклов/программа,
- 2 фазы/цикл,
- контроль и регулировка температуры,
- контроль и регулировка влажности 0-99 %
- условное выполнение программы в зависимости от влажности
- програмное управление исполнительным оборудованием (контакторы, электроклапаны и др.)
- режим ручной работы,
- функция AUTOSTART

#### *3. ПУЛЬТ УПРАВЛЕНИЯ MIKSTER MCC 026*

Все операции, связанные с запуском контроллера, программированием, ручными изменениями и др. выполняются с помощью пульта управления (рис.1).

На пульте можно выделить следующие функциональные блоки:

- цифровые дисплеи -1-
- сигнализационные диоды -2-
- функциональные клавиши -3-
- клавиши состояния оборудования -4-
- клавиши цикла программы -5-

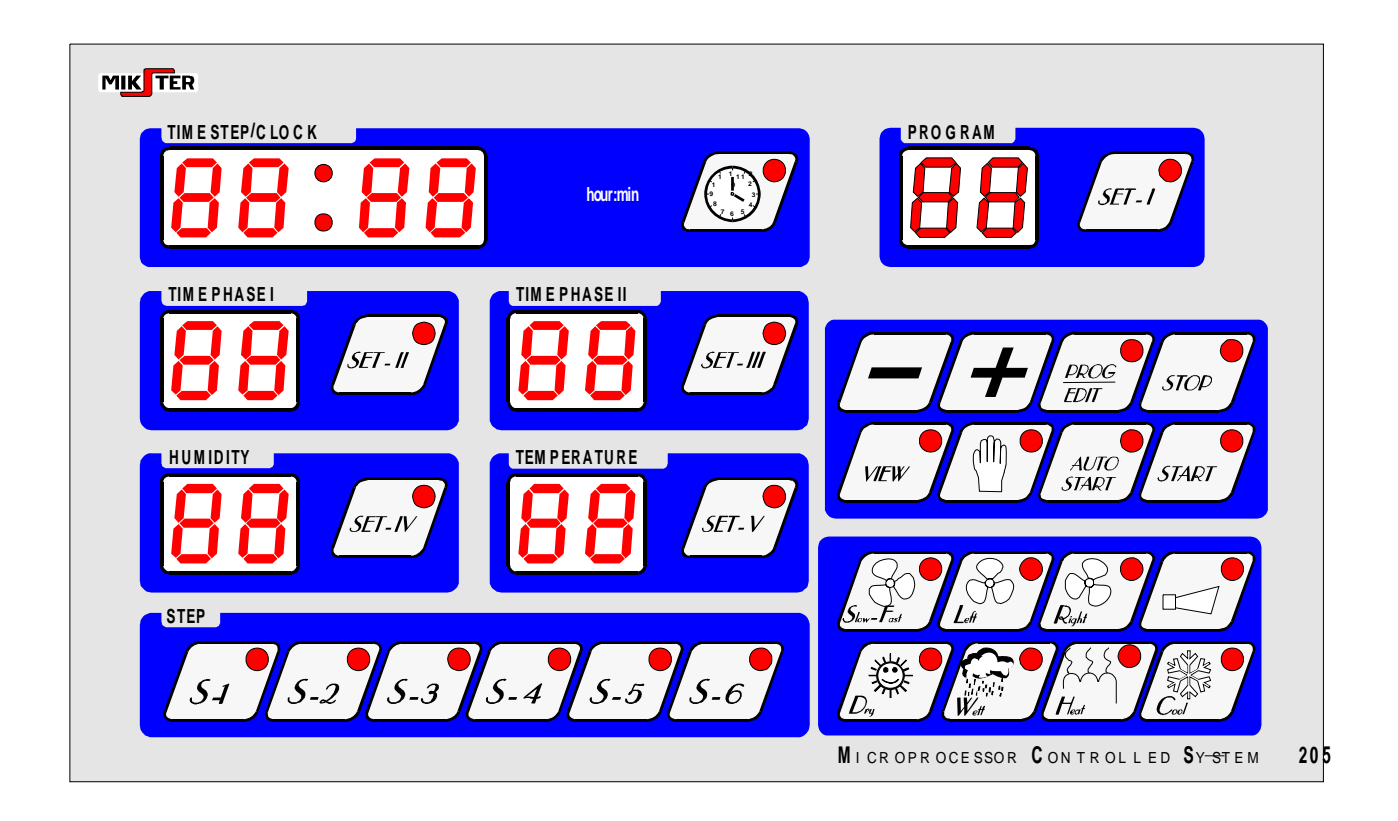

Вся информация, касающаяся состояния работающего "MIKSTER MCC 026" (рабочее состояние, значения заданных и отсчитанных параметров, сигнализация включить/выключить оборудования) высвечиваются на цифровых дисплеях и диодах. Если данная установка находится в рабочем состоянии или данная функция является активной, диод светится постоянным образом. Пульсирующий диод означает состояние ожидания или сигнализирует моментное значение.

Ввод данных в память "MIKSTER MCC 026", корректировка данных, выбор соответствующих функций контроллера происходит путём нажатия соответствующих клавишей: функциональных, цифровых и состояния оборудования.

#### *4. КОД БЕЗОПАСНОСТИ*

Для защиты данных, записанных в памяти MIKSTER MCC 026 от посторонних лиц введено код безопасности. Запрос об указании кода безопасности имеет место, если хотим ввести изменения в данных, касающихся технологических программ (подробное описание в пункте **5.1.**)

Значение кода безопасности записано в памяти SET-UP. стандартно (22 22)

### *5. НАЧАЛО РАБОТЫ MIKSTER MCC 026*

После включения питания на дисплее часов высвечивается ДЕЙСТВИТЕЛЬНОЕ ВРЕМЯ.

В это же время можно запустить следующие функции MIKSTER MCC 026:

- программирование технологических процессов
- установка постоянных параметров SET-UP (касается сервиса)
- управление исполнительным оборудованием
- запуск программы, осуществляемой MIKSTER MCC 026
- включение функции AUTO-START

#### *5.1. ПРОГРАММИРОВАНИЕ ТЕХНОЛОГИЧЕСКИХ ПРОЦЕССОВ*

В MIKSTER MCC 026 можно установить пользователем 40 технологических программ (от  $\mathcal{N}$ <sup>o</sup> 0-39).

Каждая программа состоит из 6 циклов, которые разделяются на 2 фазы.

Параметрами цикла являются:

- ВРЕМЯ ПРОДОЛЖИТЕЛЬНОСТИ ЦИКЛА макс.- 99h:59мин.
- ВРЕМЯ ПРОДОЛЖИТЕЛЬНОСТИ ФАЗЫ 1
- ВЕЛИЧИНА ВЛАЖНОСТИ ДЛЯ ФАЗЫ 1
- ВЕЛИЧИНА ТЕМПЕРАТУРЫ ДЛЯ ФАЗЫ 1
- СОСТОЯНИЕ ИСПОЛНИТЕЛЬНОГО ОБОРУДОВАНИЯ ДЛЯ ФАЗЫ 1
- УСЛОВИЕ ВЛАЖНОСТИ ДЛЯ ФАЗЫ 1
- ВРЕМЯ ПРОДОЛЖИТЕЛЬНОСТИ ФАЗЫ 2
- ВЕЛИЧИНА ВЛАЖНОСТИ ДЛЯ ФАЗЫ 2
- ВЕЛИЧИНА ТЕМПЕРАТУРЫ ДЛЯ ФАЗЫ 2
- РАБОЧЕЕ СОСТОЯНИЕ ИСПОЛНИТЕЛЬНОГО ОБОРУДОВАНИЯ ДЛЯ ФАЗЫ 2
- УСЛОВИЕ ВЛАЖНОСТИ ДЛЯ ФАЗЫ 2

Введение MIKSTER MCC 026 в состояние программирования:

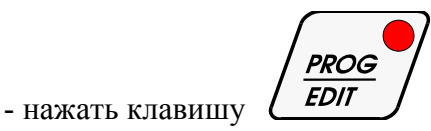

 (высвечивается надпись CODE и символ 00 00, активным является дисплей ВРЕМЯ ФАЗЫ I (пульсирует диод))

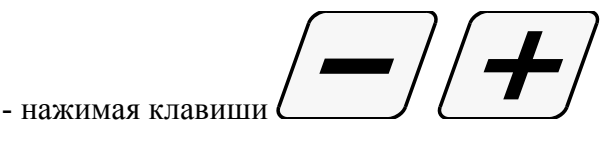

установить первую цифру кода безопасности

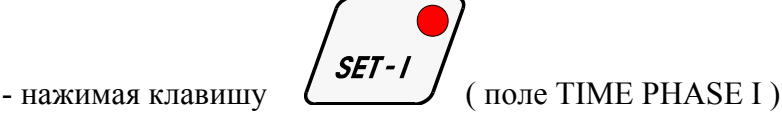

(пульсирует диод активного дисплея)

- нажимая клавишу

значение кода безопасности

установить вторую цифру кода безопасности

- путём изменения активного дисплея клавишами

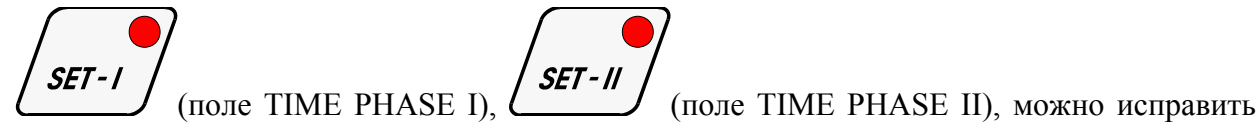

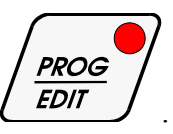

- после признания кода правильным нажать клавишу .

Если код правильный происходит переход к программированию. На дисплеях высвечиваются параметры программы, номер которой высвечивается в поле ПРОГРАММА (PROGRAM).

 $SET - L$ 

Если неправильно указан код "MIKSTER MCC 026" возвращается в состояние готовности (высвечивается актуальное время).

Программирование заключается в введении заданных параметров (время цикла, время фазы, влажность, температура, настройка исполнительного оборудования, установление условий выполнения программы) в соответствующие поля на пульте управления. Изменение выбранного параметра программы происходит путём нажатия клавиши данного параметра (пульсирует активный дисплей), а затем нажимая клавиши:

$$
\mathbf{H}(\mathbf{-})
$$

установить требуемое значение параметра.

Чтобы изменить номер цикла надо нажать клавишу соответствующего цикла

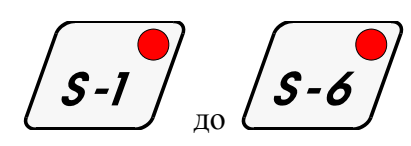

- для установки следующей программы необходимо нажать клавишу

$$
\left(\text{SET-1}\right)^{1}
$$

и поступать как выше.

- чтобы завершить программирование контроллера надо нажать клавишу

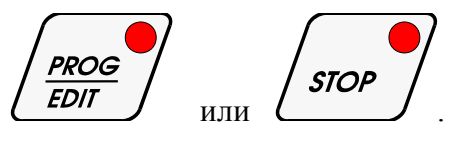

## *5.1.1. НАСТРОЙКА СОСТОЯНИЯ ОБОРУДОВАНИЯ И УСЛОВИЯ ЗАВЕРШЕНИЯ ЦИКЛА*

В каждом цикле и фазе должно быть установлено состояние исполнительного оборудования (должно ли быть данное оборудование включеным или нет) путем нажимания клавишей

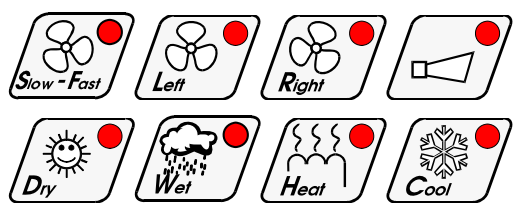

если данное оборудование должно быть включено, тогда диод в клавише светится, если оборудование выключено - диод также выключен.

В стандартной версии програмного обеспечения невозможно одновременное

включение установок *(Lett*)

Во время установки существует также возможность задать условие завершения цикла в результате повышения или падения влажности. Это получается следующим образом:

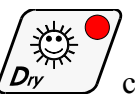

Каждое нажатие клавиши  $(D_{\nu}$  сигнализируется в секвенции:

*диод выключен* - означает выключение регулировки осушки

*диод светится* - означает включение регулировки осушки

*диод пульсирует* - включение регулировки осушки, а также задача условия завершения цикла после падения влажности ниже заданной влажности

**диод выключен**- означает выключение регулировки осушки и так далее.

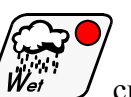

Так же каждое нажатие клавиши  $\left(\frac{W_{\text{eff}}}{W_{\text{eff}}}\right)$  сигнализируется в секвенции:

*диод выключен -* означает выключение регулировки увлажнения

*диод светится -* означает включение регулировки увлажнения

*диод пульсирует-* включение регулировки увлажнения и задача условия завершения цикла после повышения влажности свыше заданной

*диод выключен* - означает выключение регулировки увлажнения и так далее.

## *5.2. НАЧАЛО ВЫПОЛНЕНИЯ ТЕХНОЛОГИЧЕСКОЙ ПРОГРАММЫ MIKSTER MCC 026*

#### *5.2.1. НЕМЕДЛЕННОЕ НАЧАЛО ВЫПОЛНЕНИЯ ПРОГРАММЫ*

Начало автоматического цикла (запуск установки) может произойти, когда MIKSTER MCC 026 находится в состоянии готовности (высвечивается актуальное время).

С этой целью надо выполнить следующие действия:

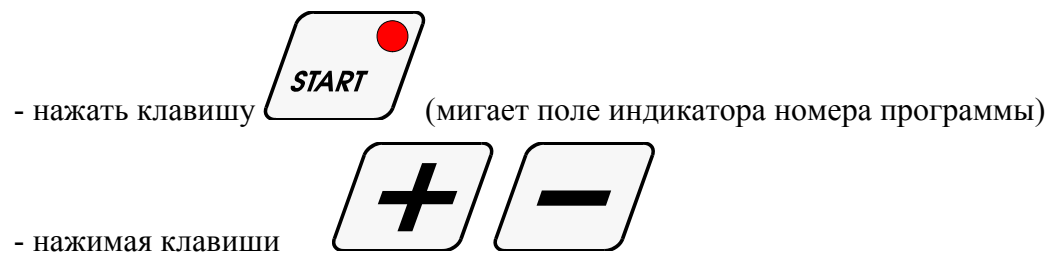

ввести номер программы, которую хочешь выполнять

*(в этом моменте существует возможность приостановления запуска установки*

**STOP** 

*путем нажатия клавиши* 

*после её нажатия MIKSTER MCC 026 возвращается в состояние готовности, высвечивается актуальное время)* 

- после ввода номера программы и признания его правильным нажать клавишу

**START** 

(установка начинает работать)

#### *5.2.2. НАЧАЛО ВЫПОЛНЕНИЯ ПРОГРАММЫ С ЗАДЕРЖКОЙ - AUTO-START*

Функция autostart предоставляет возможность запустить установку в установленное время.

Для запуска функции autostart надо нажать клавишу

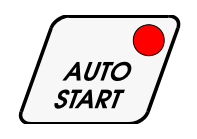

Далее в поле ПРОГРАММА (PROGRAM) ввести номер программы и в поле TIME STEP/CLOCK(ВРЕМЯ ЦИКЛА/ЧАСЫ) ввести час и минуту запуска установки.

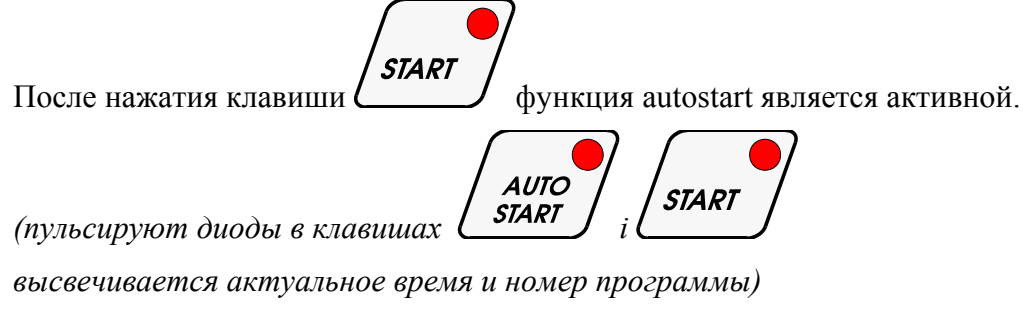

Чтобы выключить функцию auto-start надо нажать клавишу

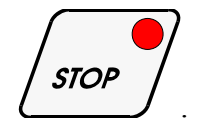

Когда функция autostart является активной можно высветить

время auto-start путём нажатия клавиши .

**VIEW** 

#### *5.3. РУЧНЫЕ ИЗМЕНЕНИЯ ПАРАМЕТРОВ ТЕХНОЛОГИЧЕСКОГО ПРОЦЕССА ВО ВРЕМЯ АВТОМАТИЧЕСКОЙ РАБОТЫ*

Во время автоматической работы существует возможность произвести ручным способом корректировку раньше установленной программы. Это получается следующим образом:

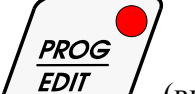

нажать клавишу **(FDIT** ) (высвечиваются все заданные параметры выполняемого цикла)

- подобно как в пункте **5.1.** ввести изменения в программу

- путём нажимания клавишей в поле STEP(ЦИКЛЫ РАБОТЫ) высвечиваются параметры следующих циклов программы. Мигающий диод в поле выбранного цикла свидетельствует о том, что указанный цикл актуально не выполняется.

- завершение операции ручной корректировки данных происходит после повторного нажатия клавиши

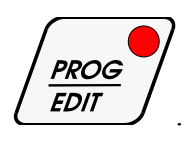

Тогда только данные переписываются в память контроллера и он реагирует на введенные изменения.

Если завершение ввода данных произойдет в другом, чем раньше выполняемый цикле (фазе), происходит выполнение цикла (фазы), в котором произошел выход из операции ручной корректировки данных.

**ВНИМАНИЕ!** НЕТ ВОЗМОЖНОСТИ ИЗМЕНЕНИЯ СОСТОЯНИЯ ИСПОЛНИТЕЛЬНОГО ОБОРУДОВАНИЯ И УСЛОВИЙ ЗАВЕРШЕНИЯ ЦИКЛА ВО ВРЕМЯ ВЫПОЛНЕНИЯ ПРОГРАММЫ.

#### *5.4. РУЧНОЕ УПРАВЛЕНИЕ ИСПОЛНИТЕЛЬНЫМ ОБОРУДОВАНИЕМ*

Для ручного запуска исполнительного оборудования необходимо выполнить следующие операции:

*("MIKSTER MCC 026" должен находиться в состоянии готовности – высвечивается актуальное время)* 

- нажать клавишу

- путём нажимания клавишей

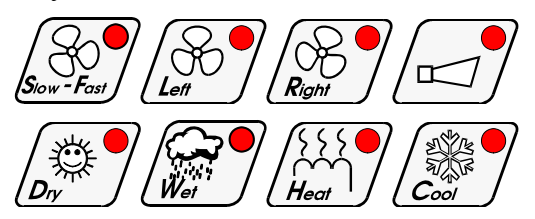

происходит настройка соответствующего выхода контроллера и включение либо выключение исполнительного оборудования.

- выход из режима ручного управления исполнительным оборудованием происходит путем повторного нажатия клавиши

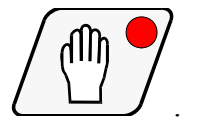

#### *6. СИГНАЛИЗАЦИЯ АВАРИЙНОГО ПРИОСТАНОВЛЕНИЯ ПРОГРАММЫ*

В случае аварии во время выполнения программы (напр. потеря питания) запоминается момент возникновения аварии, a далее после прекращения причины аварии программа продолжается с момента, в котором имел место перерыв в выполнении программы.

В этом случае на дисплее TIME STEP/CLOCK (ВРЕМЯ ЦИКЛА/ЧАСЫ) циклически высвечивается надпись -Error- на дисплее ПРОГРАММА (PROGRAM) высвечивается номер ошибки -40-.

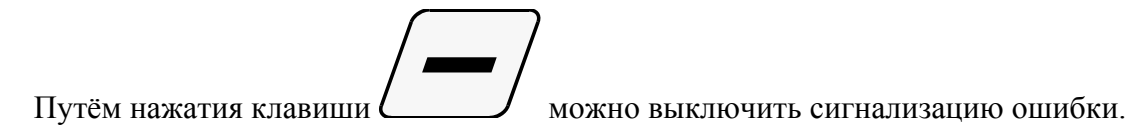

## *7. ПРИОСТАНОВЛЕНИЕ АВТОМАТИЧЕСКОГО ПРОЦЕССА*

Для приостановления автоматического процесса надо нажать клавишу

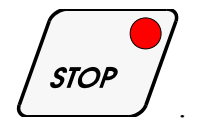

### *8. УСТАНОВКА ЧАСОВ ДЕЙСТВИТЕЛЬНОГО ВРЕМЕНИ*

Для установки часов действительного времени необходимо:

*(когда на контроллере высвечивается актуальное время и он находится в режиме ожидания)* 

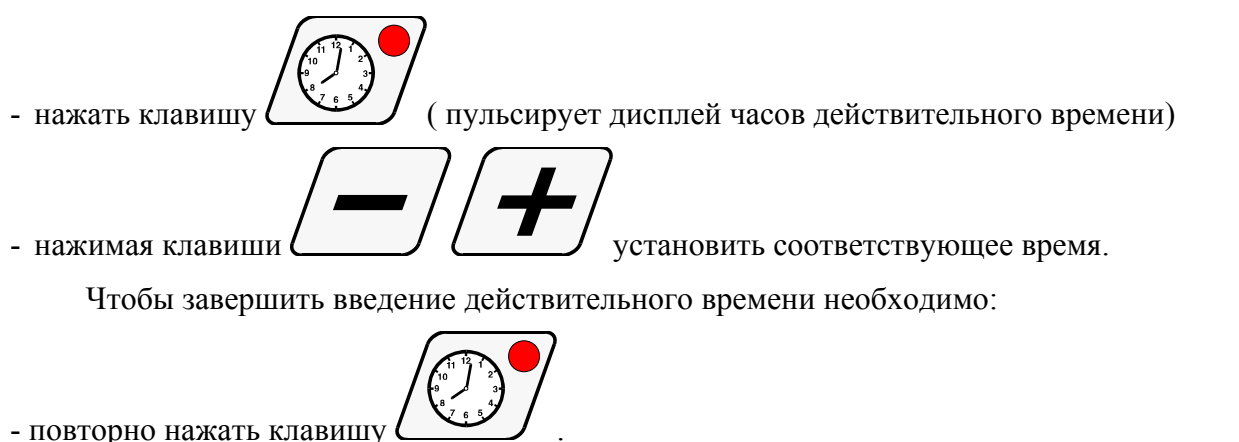

#### *9. СЧИТЫВАНИЕ ВРЕМЕНИ РАБОТЫ СУШИЛЬНОЙ КАМЕРЫ*

Контроллер MCC 026 имеет счетчик, указывающий время работы сушильной камеры (считывается время работы вентиляторов), предоставляющий возможность определения степени использования оборудования пользователем и установления соответствующих условий гарантии.

Для указания счетчика надо во время, когда контроллер находится в состоянии готовности (высвечивается действительное время), нажать клавишу

 $\mathcal{S}_{\text{low}}$  - Fast на дисплее TIME STEP/CLOCK(ВРЕМЯ ЦИКЛА/ЧАСЫ) высвечивается количество часов работы установки.

#### *10. ПОДСМОТР ЗАДАННЫХ ПАРАМЕТРОВ ТЕХНОЛОГИЧЕСКОЙ ПРОГРАММЫ-МОНИТОР*

Для высвечивания заданных параметров технологической программы без возможности их

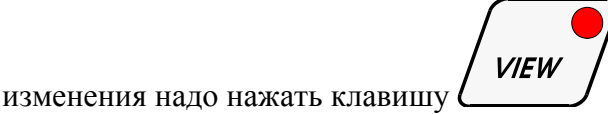

*(будут высвечиваться заданные параметры технологического процесса)* 

Возврат в предыдущее состояние происходит автоматически спустя определенного в

**VIEW** 

функции **F12** SET-UP времени или после повторного нажатия клавиши .